## ■ XSW-211HPの着信設定例 3 着信してから操作する使用方法 (基本的な使用方法)

● KY42C の場合 (SIMロック解除) ◇Docomo向けの製品なので、Docomo系のSIMが使えます。

◇イヤホンマイク接続

 ・イヤホンマイク接続は、USB-typeCを分岐させて使用するので、 変換ケーブルを準備してください。 ELECOM AD-C35CBK

◇充電器接続

・AC-USBアダプタと接続ケーブルTYPE-Cのものを準備してください。

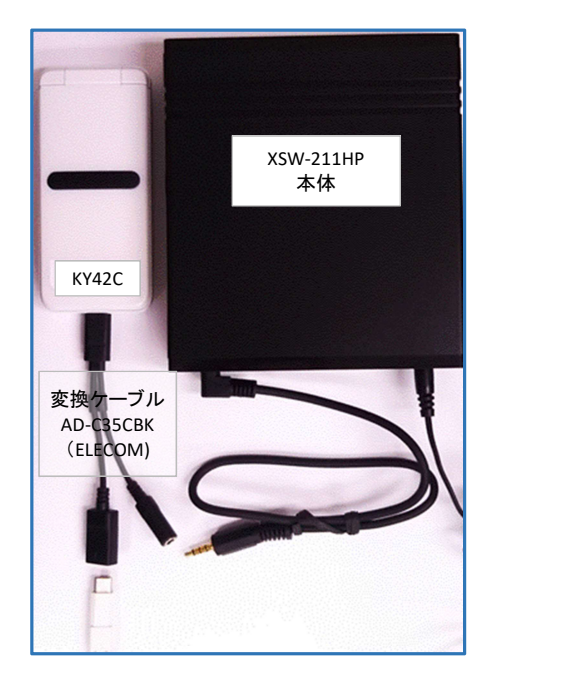

◇設定は、設定用電話機をTELに接続する。

 設定は、3パターンを記載しています。 パターン①は、使用できません。

 パターン①では、XSW-211HPが応答するまで <del>・・・・・・・・、、、、、、、、、、。。。</del><br>の時間設定を変更することはできません。

- ・・・・・・・。。<br>また、設置直後は
- 。<br>- 電源/設定LEDが点滅状態になります。
- このときは、本装置に電話をかけて着信動! — させてください。電話を切った後、しばらくす
- 電源/設定LEDは点灯になります。

 パターン②と③では、XSW-211HPが応答 するまでの時間設定を変更することができま**書**; 但し、その間の呼出音が本体からも聞こえま**冖・**  着信音量は2に設定してください。0にすると XSW-211HPは動作しません。 ハン・コン・・・・・・・・・・・。<br>本体からの音だけを消す方法は無いようです

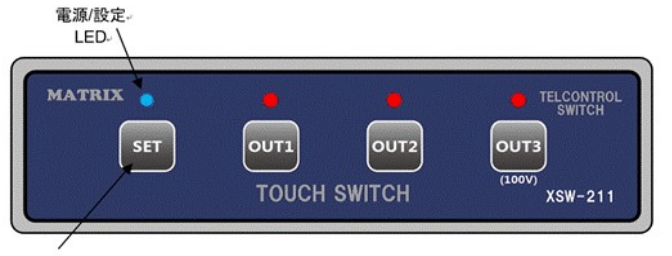

設定。 スイッチ

前面

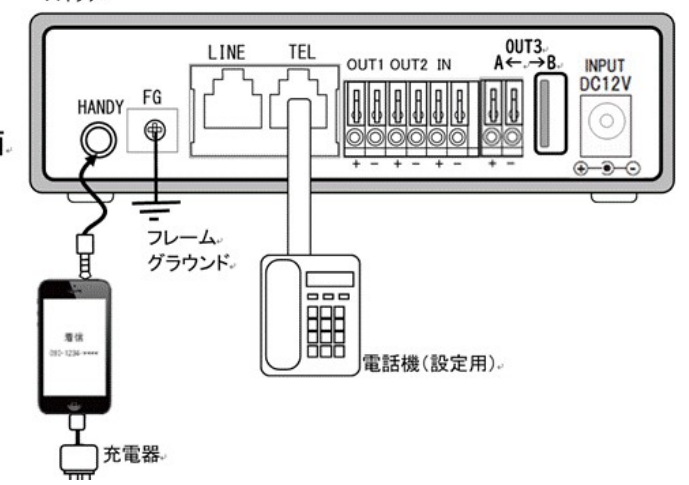

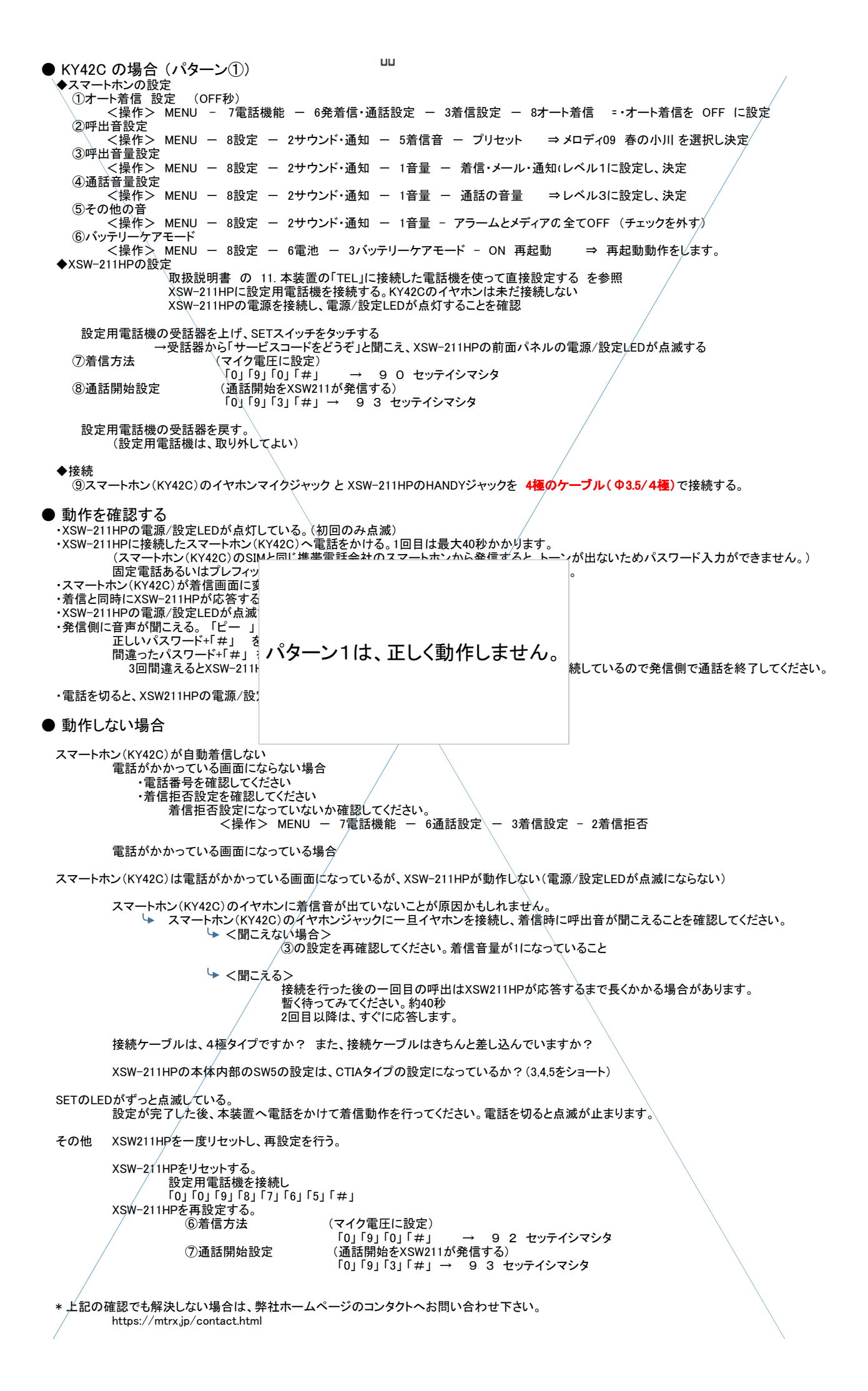

**● KY42C の場合 (パターン②)** ◆スマートホンの設定 ①オート着信 設定 (8秒) - <<操作> MENU ー´ 7電話機能 − 6通話設定 − 3着信設定 − 8オート着信 ・オート着信を ON に設定 ☑ ・時間をカスタマイズの中で 8秒に設定し 確定 ②呼出音設定 -<br><操作> MENU − 8設定 − 2サウンド・通知 − 5着信音 − プリセット → メロディ09 春の小川を選択し、決定 ③呼出音量設定 <操作> MENU - 8設定 - 2サウンド・通知 - 1音量 - 着信・メール・通知(レベル2に設定し、決定 ④通話音量設定 ーー……<br><操作> MENU − 8設定 − 2サウンド・通知 − 1音量 − 通話の音量 → ⇒レベル3に設定し、決定 ⑤その他の音 .<br><操作> MENU − 8設定 − 2サウンド・通知 − アラームとメディアの音量 → レベル0を設定 、決定 ⑥バッテリーケアモード <操作> MENU - 8設定 - 6電池 - 3バッテリーケアモード - ON - 再起動 ⇒ 再起動動作をします。 ◆XSW-211HPの設定 取扱説明書 の 11. 本装置の「TEL」に接続した電話機を使って直接設定する を参照 XSW-211HPに設定用電話機を接続する。 XSW-211HPの電源を接続し、電源/設定LEDが点灯することを確認 設定用電話機の受話器を上げ、SETスイッチをタッチする →受話器から「サービスコードをどうぞ」と聞こえ、XSW-211HPの前面パネルの電源/設定LEDが点滅する  $\textcircled{7}$ 着信方法 (呼出音連続に設定)<br>「0」「9」「2」「#」 「0」 「9」 「2」 「#」 → 9 2 セッテイシマシタ<br>(2秒に設定) 8音声ガイダンス遅延 「0」 「2」 「2」 「2」 「#」 → 0 2 2 バン 2 ビョウ セッテイシマシタ 設定用電話機の受話器を戻す (設定用電話機は、取り外してよい) ◆接続 **<sup>5</sup> フィートホン(KY42C)のイヤホンマイクジャック と XSW-211HPのHANDYジャックを 4極のケーブル(Φ3.5/4極)で接続する。** ● 動作を確認する - XSW-211HPの電源/設定LEDが点灯している。 - XSW-211HPに接続したスマートホン(KY42C)へ電話をかける。 (スマートホン(KY42C)と同じ携帯電話会社のスマートホンから発信すると、トーンが出ないためパスワード入力ができません。) 固定電話あるいはプレフィックスをつけて発信する携帯・スマートホンを使用してください。 ・スマートホン(KY42C)が着信画面に変わる。 ( 約6秒 継続 ) ・6秒後にXSW-211HPが着信音(継続)を検知し、すぐ後(8秒後)にスマートホン(KY42Cが自動応答する。 ・XSW-211HPの電源/設定LEDが点滅する。 ・発信側に音声が聞こえる。 「ピー 」 「パスワードをどうぞ」 正しいパスワード+「#」 を入力すると 「サービスコードをどうぞ」 間違ったパスワード+「#」 を入力すると 「ブー」「もう一度パスワードをどうぞ」 3回間違えるとXSW-211HPは動作を終了する。 但し、スマートホンの通話状態は継続しているので発信側で通話を終了してください。 ● 動作しない場合 スマートホン(KY42C)が自動着信しない 電話がかかっている画面にならない場合 ・電話番号を確認してください ・着信拒否設定を確認してください 着信拒否設定になっていないか確認してください。 <操作> MENU - 7電話機能 - 6通話設定 - 3着信設定 - 2着信拒否設定 スマートホン(KY42C)は自動着信するが、XSW-211HPが動作しない(電源/設定LEDが点滅にならない) スマートホン(KY42C)のイヤホンに着信音が出ていないことが原因かもしれません。 スマートホン(KY42C)のイヤホンジャックに一旦イヤホンを接続し、着信時に呼出音が聞こえることを確認してください。 →<聞こえない場合> ②の設定を再確認してください。着信音がサイレントになっていないか? **→ <聞こえる>** 自動応答の時間設定が短いかもしれません。 ①の時間設定を9秒に変更してみてください 着信音に途切れがあるかもしれません 着信音を変更してみてください 接続ケーブルは、4極タイプですか? また、接続ケーブルはきちんと差し込んでいますか? XSW-211HPの本体内部のSW5の設定は、CTIAタイプの設定になっているか?(3,4,5をショート) その他 XSW211HPを一度リセットし、再設定を行う。 XSW-211HPをリセットする。 設定用電話機を接続し 「0」 「0」 「9」 「8」 「7」 「6」 「5」 「#」 XSW-211HPを再設定する。 ⑥着信方法 (呼出音連続に設定) 「0」 「9」 「2」 「#」 → 9 2 セッテイシマシタ<br>(2秒に設定) 7音声ガイダンス遅延 「0」 「2」 「2」 「2」 「#」 → 0 2 2 バン 2 ビョウ セッテイシマシタ

\* 上記の確認でも解決しない場合は、弊社ホームページのコンタクトへお問い合わせ下さい。 https://mtrx.jp/contact.html

**● KY42C の場合 (パターン3))** ◆スマートホンの設定 ①オート着信設定 (OFF) - <<br>操件→ MENU − 7電話メール − 6通話設定 − 3着信設定 − 8オート着信・自動応答を OFF に設定 ②呼出音設定 <操作> MENU ー 8設定 ー 2サウンド・通知 ー 5着信音 ー プリセット ニ ⇒ メロディ09 春の小川を選択し 決定 ③呼出音量設定 -<br><操作> MENU − 8設定 − 2サウンド・通知 − 1音量 − 着信・メール・通知の音量 レベル2に設定し、決定 ④通話音量設定 <操作> MENU − 8設定 − 2サウンド・通知 − 1音量 − 通話の音量 → ⇒レベル3に設定し、決定 ⑤その他の音 -<br><操作> MENU - 8設定 - 2サウンド・通知 - 1音量 - アラームとメディアのレベル0に設定し、決定 ⑥バッテリーケアモード .<br><操作> MENU - 8設定 - 6電池 - 3バッテリーケアモード - ON - 再起動 ⇒ 再起動動作をします。 ◆XSW-211HPの設定 取扱説明書 の 11. 本装置の「TEL」に接続した電話機を使って直接設定する を参照 XSW-211HPに設定用電話機を接続する。 XSW-211HPの電源を接続し、電源/設定LEDが点灯することを確認 設定用電話機の受話器を上げ、SETスイッチをタッチする →受話器から「サービスコードをどうぞ」と聞こえ、XSW-211HPの前面パネルの電源/設定LEDが点滅する ⑦着信方法 (呼出音連続に設定) 「0」 「9」 「2」 「#」 → 9 2 セッテイシマシタ ⑧通話開始方法 (XSW-211から通話開始指示)  $\rightarrow$  93 セッテイシマシタ 設定用電話機の受話器を戻す ...<br>(設定用雷話機は、取り外してよい) ◆接続 **<sup>5</sup> フィートホン(KY42C)のイヤホンマイクジャック と XSW-211HPのHANDYジャックを 4極のケーブル(Φ3.5/4極)で接続する。** ● 動作を確認する ・XSW-211HPの電源/設定LEDが点灯している。 ・XSW-211HPに接続したスマートホン(KY42C)へ電話をかける。 (スマートホン(KY42C)と同じ携帯電話会社のスマートホンから発信すると、トーンが出ないためパスワード入力ができません。) 固定電話あるいはプレフィックスをつけて発信する携帯・スマートホンを使用してください。 ・スマートホン(KY42C)が着信画面に変わる。 ( 約6秒 継続 ) ・6秒後にXSW-211HPが着信音(継続)を検知し、スマートホン(KY42C)に通話開始信号を送る。 ・XSW-211HPの電源/設定LEDが点滅する。 ・スマートホン(KY42C)が通話画面に変わる。 ・発信側に音声が聞こえる。 「ピー 」 「パスワードをどうぞ」 正しいパスワード+「#」 を入力すると 「サービスコードをどうぞ」 間違ったパスワード+「#」 を入力すると 「ブー」「もう一度パスワードをどうぞ」 3回間違えるとXSW-211HPは動作を終了する。 但し、スマートホンの通話状態は継続しているので発信側で通話を終了してください。 ● 動作しない場合 スマートホン(KY42C)が着信しない ・・・・・・・・。<br>- 電話がかかっている画面にならない場合<br>- 電話番号を確認してください ・着信拒否設定を確認してください 着信拒否設定になっていないか確認してください。 <操作> ■ - 電話メール - 通話設定 - 着信拒否 スマートホン(KY42C)に電話はかかっているが、XSW-211HPが動作しない(電源/設定LEDが点滅にならない) ②④の設定を再確認してください。 スマートホン(KY42C)のイヤホンに着信音が出ていないことが原因かもしれません。 スマートホン(KY42C)のイヤホンジャックに一旦イヤホンを接続し、着信時に呼出音が聞こえることを確認してください。 → <聞こえない場合> ②の設定を再確認してください。 着信音量が0になっていないか? **→ <聞こえる>** 着信音に途切れがあるかもしれません 着信音を変更してみてください スマートホン(KY42C)に電話はかかって、XSW-211HPが動作する(電源/設定LEDが点滅する)がスマートホンが通話にならない ⑤の設定を再確認してください。 接続ケーブルは、4極タイプですか? また、接続ケーブルはきちんと差し込んでいますか? XSW-211HPの本体内部のSW5の設定は、CTIAタイプの設定になっているか?(3,4,5をショート) スマートホン(KY42C)は自動着信する、XSW-211HPも電源/設定LEDが点滅になるが、音声ガイダンスが聞こえない XSW-211HPをリセットする。 設定用電話機を接続し 「0」 「0」 「9」 「8」 「7」 「6」 「5」 「#」 XSW-211HPを再設定する。 ⑤着信方法 (呼出音連続に設定) 「0」 「9」 「2」 「#」 → 9 2 セッテイシマシタ ⑥通話開始方法  $(XS\bar{W}-2\bar{1}1\bar{1})\bar{6}$ 通話開始指示) 「0」 「9」 「3」 「#」 → 9 3 セッテイシマシタ<br>(2秒に設定) ⑦音声ガイダンス遅延

「0」 「2」 「2」 「2」 「#」 → 0 2 2 バン 2 ビョウ セッテイシマシタ

\* 上記の確認でも解決しない場合は、弊社ホームページのコンタクトへお問い合わせ下さい。 https://mtrx.jp/contact.html